## 新TreeFoamの紹介 ver 2.45.190303

VersionUpの内容 (ver-2.44-180927 → 今回)

## ・誤記訂正

Tutorialsのsolver区分の多層流 → 多相流 に訂正 ・multiRegion用のcase作成方法を修正 TreeFoamのバージョンアップを繰り返すうちに、2014/8月合宿時の操作ができない。 予めsetFieldsを行ったcaseがcellZone毎(region毎)に分割できない。 分割後、setFieldsは、できる。 → 修正 field名やproperties名に「.」があると、これらのfileが各regionに配布できない。 → 修正 ・wxPythonのバージョンアップにより、 TreeFoam画面内のlog表示がスクロールされない。 → 修正 log表示windowサイズが変わる。 → 修正

詳細は、「TreeFoam/TreeFoamHistory」参照。

## 1. 誤記訂正

## Tutorialsのsolver区分の多層流 → 多相流 に訂正

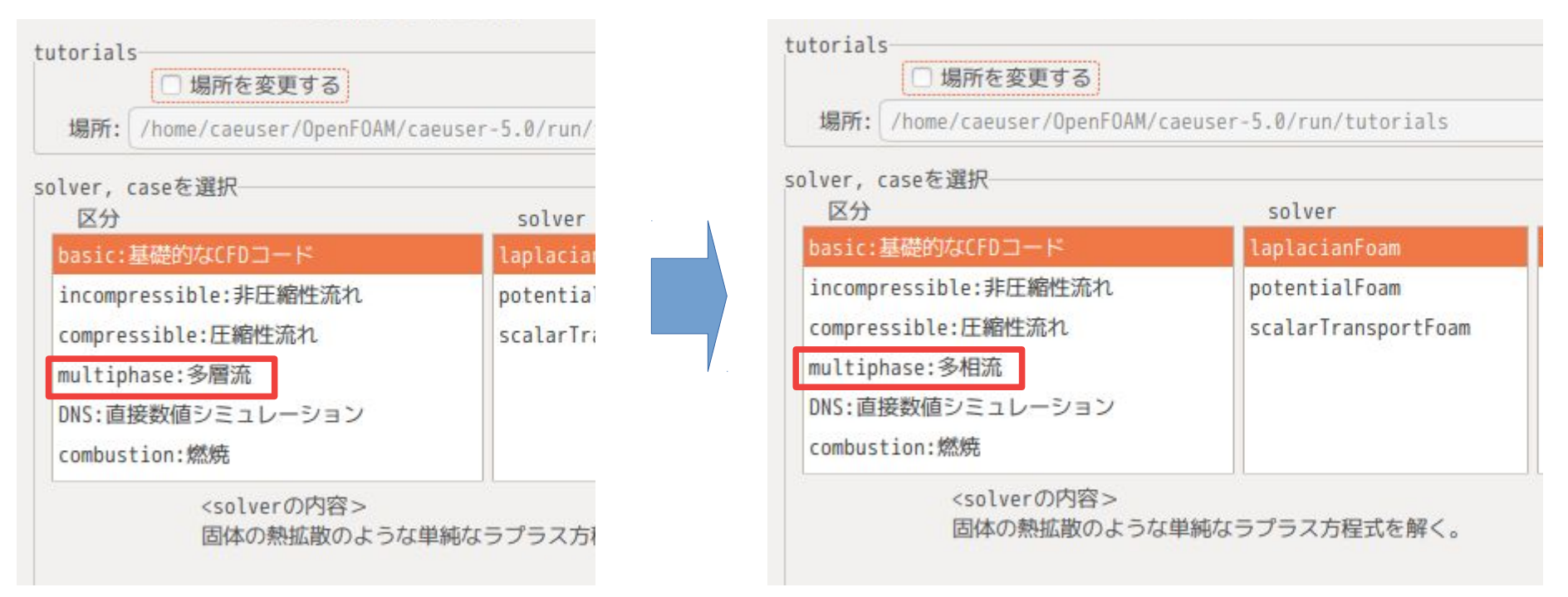

ただし、この変更を反映させる為には、現在のユーザ設定をクリアする必要があるので、 「~/.TreeFoamUser/data」フォルダを削除後、TreeFoamを起動する必要がある。

- 2. multiRegionCaseの作成方法を修正
- 1) TreeFoamのバージョンアップを繰り返すうちに、2014/8月合宿当時の操作ができない。 予めsetFieldsを行ったcaseがcellZone毎(region毎)に分割できない。 ↓

setFieldsで値をセットした後、

\$ splitMeshRegions -cellZonesOnly でメッシュを分割した時は、値がセットされたままの状態でメッシュ分割できているが、 その後のTreeFoam側の処理で、fieldの値がクリアされてしまっていた。 メッシュ分割後、setFieldsで値をセットすることもできるが、分割数が多くなると処理が 煩雑になるので、分割前に値をセットする方が楽。

2) field名やproperties名に「.」があると、これらのfileがTreeFoam上で各regionにコピーできない。 tutorialsをベースにした通常使用では問題ないが、多相流解析と組み合わせたmultiRegion を考えた場合、「alpha.vaper」の様にfield名に「.」が付加されるので、これに対応。 ↓

TreeFoamでは、field、properties、Dict等を特定のRegionに配布できるように、file名の後に 「<file名>.<region名>」のファイルを作成しておくと、メッシュ分割時に、そのRegionにコピー する仕様にしている。この時のfile名が正しく取得できなかった。 これを修正。

- 3. wxPythonのバージョンアップによる修正
- 1) grid(表形式のgridEditor等)が、起動、終了を繰り返すと、次第にwindowサイズ縮まっていく。 ↓ gridを起動後、終了させた時、その時のwindowサイズを保存する様にしている。 取得したwindowサイズはstatusBarを含んだサイズだが、サイズを設定する時のwindowサイズ は、statusBarを含んでいないサイズになっていた。→ windowサイズを修正してセットしていた。 wxPythonのバージョンアップによって、取得、設定ともstatusBarを含むサイズに変更になった 為、起動と終了を繰り返すと、次第にwindowサイズが縮まって行くようになってしまった。

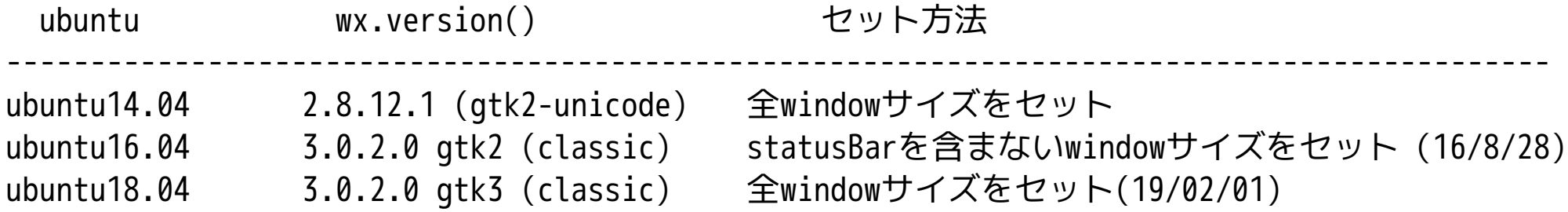

wx.versionを確認した上で、windowサイズを設定するように修正。

- 3. wxPythonのバージョンアップによる修正
- 2) TreeFoam内のlog表示用textBoxの表示が最新の内容を表示していない。 logの途中の内容を表示している。(スクロールすると最新が見える。) ↓

従来は、textBox中に文字列をセットすると、文字列の最後が表示されていた。 wxPythonのバージョンアップにより、追加した文字列の最初が表示される様に変更された。 希望する場所を表示させるためには、ShowPosition()でその場所を設定する必要がある。 文字列を設定した直後にShowPosition()で設定しても機能しなかった。 0.2s間waitして設定するとOKだが、その時間処理が停止してしまうので、Threadを作成して multiThreadで対応した。

log表示が違和感なく表示される様に修正された。